## 10, 지방쓰기

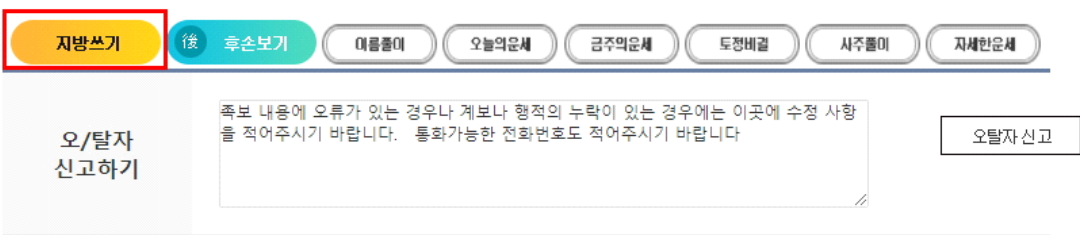

위의 족보 내용을 확인한 결과 이상내용은 오탈자신고하기로 신고하였으며 그 이외는 이상이 없음을 확인합니다 확인/닫기 ) <mark>② 부모확인</mark> <mark>⑤ 형확인</mark> (<mark>0)</mark> 지녀확인

[二均 이균] 님의 형제나 자녀의 수단을 신청하시려면 아래를 클릭하고 작성해주세요  $(\ell \Leftrightarrow \ell \Leftrightarrow \ell \$ 

개인 행적에서 '지방쓰기' 클릭

顯 顯 管祖妣 曾祖考學生府 孺 人延日鄭氏神 君 神 位 位

부모, 조부모, 증조부모, 고조부모 4대 선조의 지방 출력 가능

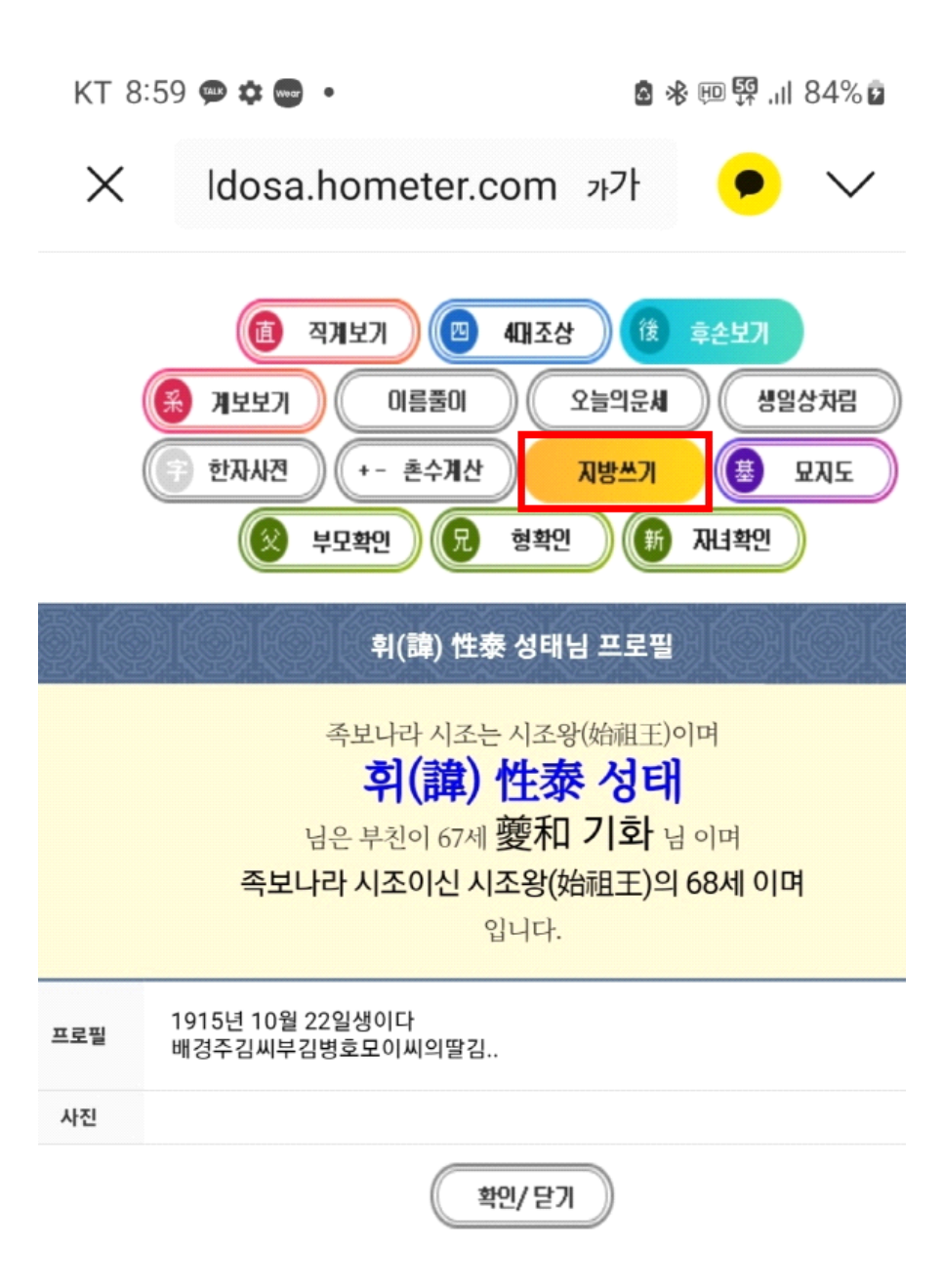